# Dell WM126 **الماوس الالسلكي دليل المستخدم**

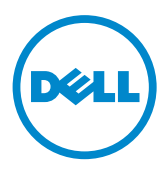

### **المالحظات والتنبيهات والتحذيرات**

**مالحظة:** تشير المالحظة إلى معلومات مفيدة تساعدك على استخدام ماوس Dell الالسلكي. **ٍ تنبيه: يشير التنبيه إلى احتمال حدوث تلف بالجهاز أو فقدان للبيانات إذا لم يتم اتباع اإلرشادات. تحذير: التحذير: يشير التحذير إلى احتمالية حدوث أضرار للممتلكات أو تعرض األشخاص لإلصابة أو الوفاة.**

حقوق الطبع والنشر لعام 2015 محفوظة لصالح شركة Dell، جميع الحقوق محفوظة. هذا المنتج محمي بموجب قوانين حقوق الطبع والنشر الدولية وقوانين الملكية الفكرية وقوانين دولة الواليات المتحدة األمريكية.

تعد TMDell وشعار Dell عالمات تجارية لشركة Dell في الواليات المتحدة األمريكية و/أو الواليات األخرى. قد تكون كافة األسماء والعلامات الأخرى الواردة في هذه الوثيقة علامات تجارية لشركاتها المعنية.

 $A \cdots$  إصدار ٢٠١٥ – 11

# **المحتويات**

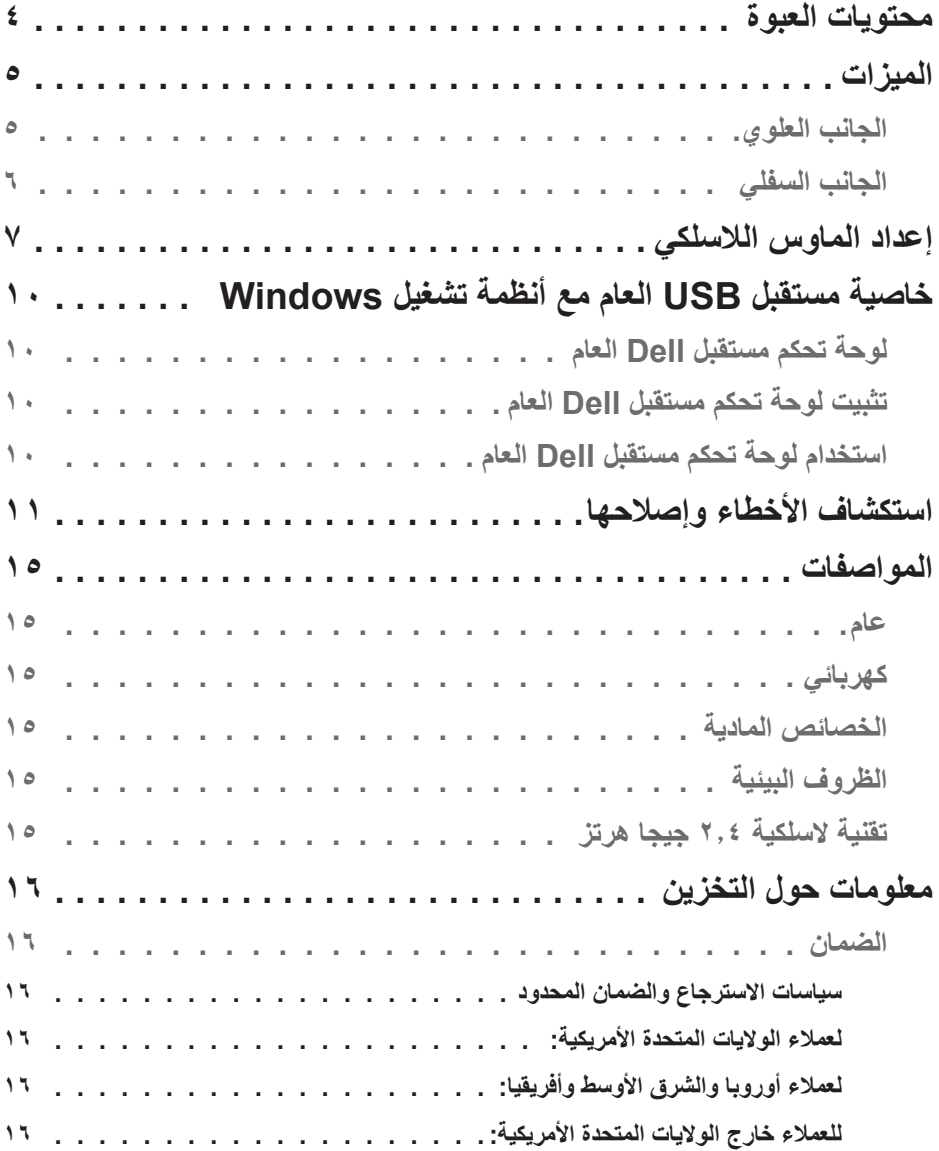

<span id="page-3-0"></span>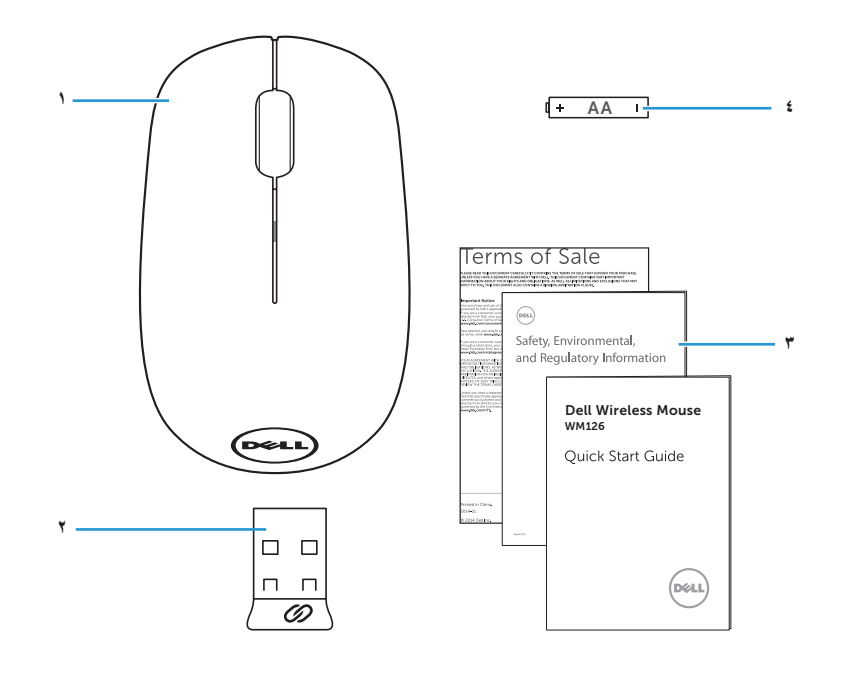

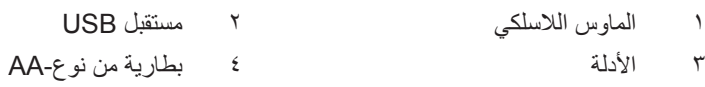

**الجانب العلوي**

<span id="page-4-0"></span>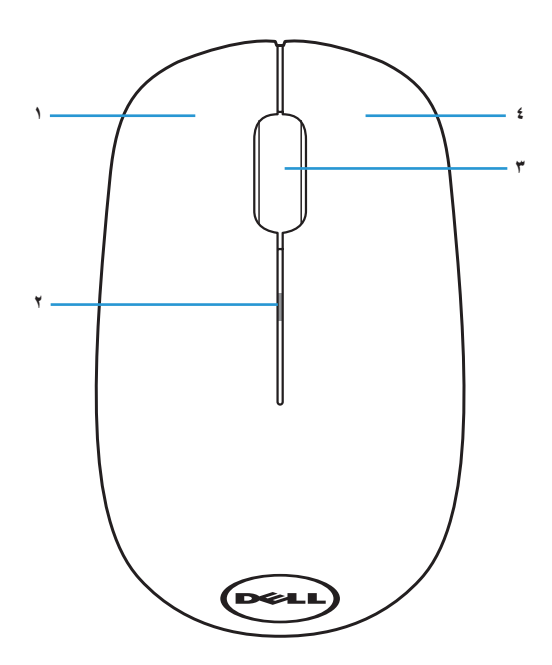

- 1 الزر األيسر 2 ضوء مؤشر حالة البطارية 3 عجلة التمرير/الزر األوسط 4 الزر األيمن
- **مالحظة:** عند تشغيل الماوس، سوف يومض ضوء مؤشر حالة البطارية باللون الكهرماني 10 مرات إذا كانت طاقة البطارية منخفضة.

**الجانب السفلي**

<span id="page-5-0"></span>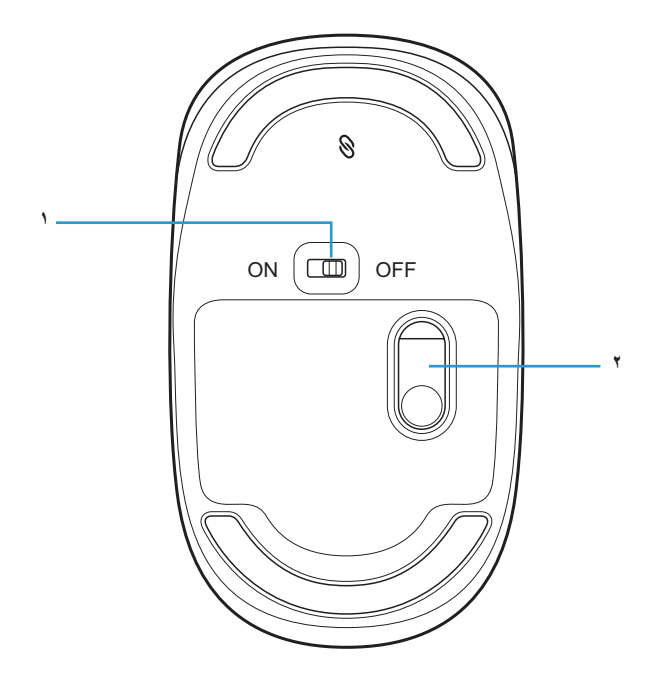

1 زر الطاقة 2 مستشعر ضوئي

**إعداد الماوس الالسلكي**

-1 إزالة غطاء الماوس.

<span id="page-6-0"></span>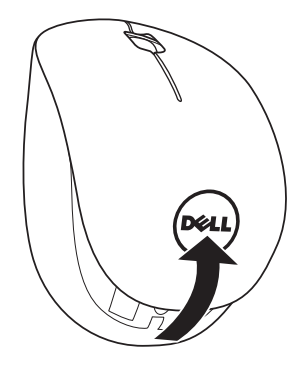

-2 تركيب بطاريتين AA في حجيرة البطارية.

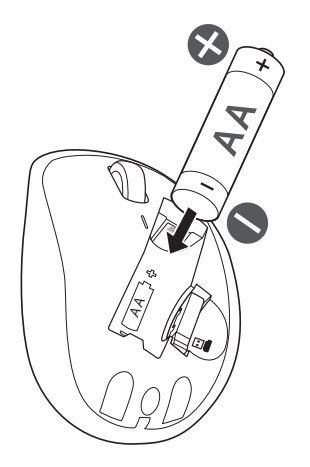

-3 إزالة مستقبل USB.

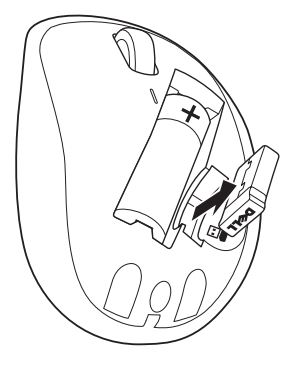

-4 إعادة وضع غطاء الماوس.

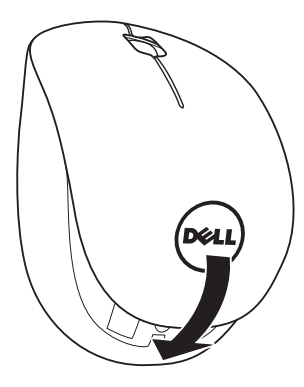

-5 إدخال مستقبل USB في منفذ USB بجهاز الكمبيوتر.

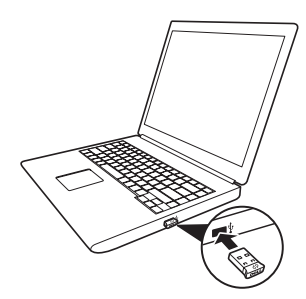

-6 تشغيل الماوس.

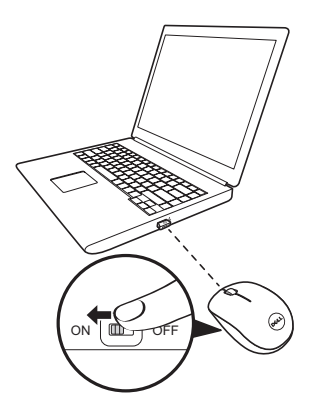

 **مالحظة:** تحقق من أن تكون المسافة بين جهاز الكمبيوتر وبين الماوس في نطاق 10 أمتار.

<span id="page-9-0"></span>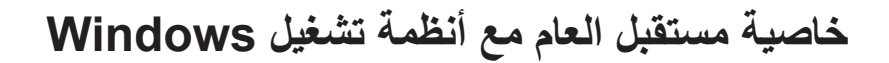

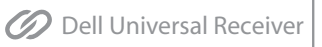

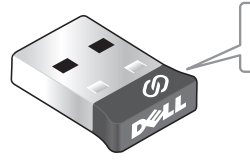

يسمح مستقبل Dell العام بإضافة عدد يصل إلى ستة أجهزة السلكية متوافقة معه.

### **لوحة تحكم مستقبل Dell العام**

يمكنك إضافة أجهزة السلكية متوافقة مع مستقبل Dell العام إلى المستقبل باستخدام لوحة تحكم مستقبل Dell العام.

### **تثبيت لوحة تحكم مستقبل Dell العام**

- لتثبيت تثبيت لوحة تحكم مستقبل Dell العام:
	- -1 قم بتشغيل جهاز الكمبيوتر.
- -2 قم بفتح مستعرض الويب واالنتقال إلى الموقع اإللكتروني **[support/com.dell.www](www.dell.com/support)**.
	- -3 اكتب عبارة "receiver universal dell "في شريط البحث. ثم انقر فوق **بحث**.

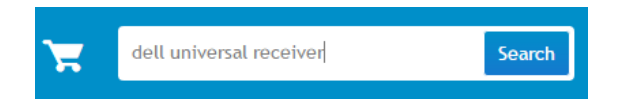

-4 قم بتنزيل برنامج مستقبل Dell العام وتثبيته على النظام.

## **استخدام لوحة تحكم مستقبل Dell العام**

يتم اقتران المستقبل والماوس المرفقين مع النظام في المصنع. قم باستخدام لوحة تحكم مستقبل Dell العام لعرض حالة الاتصال بالماوس اللاسلكي أو اقتران الماوس وبمستقبل آخر. اتبع التعليمات المعروضة على الشاشة إلضافة جهاز أو إزالة االقتران.

# **استكشاف األخطاء وإصالحها**

<span id="page-10-0"></span>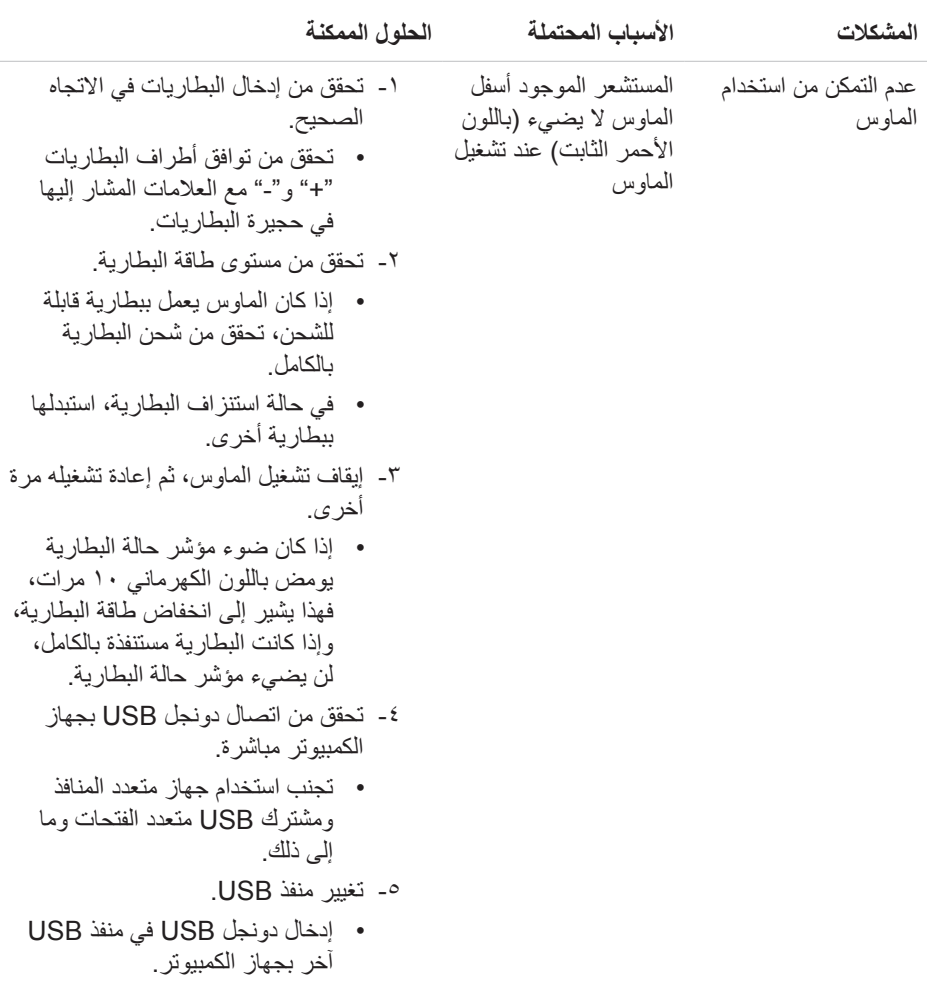

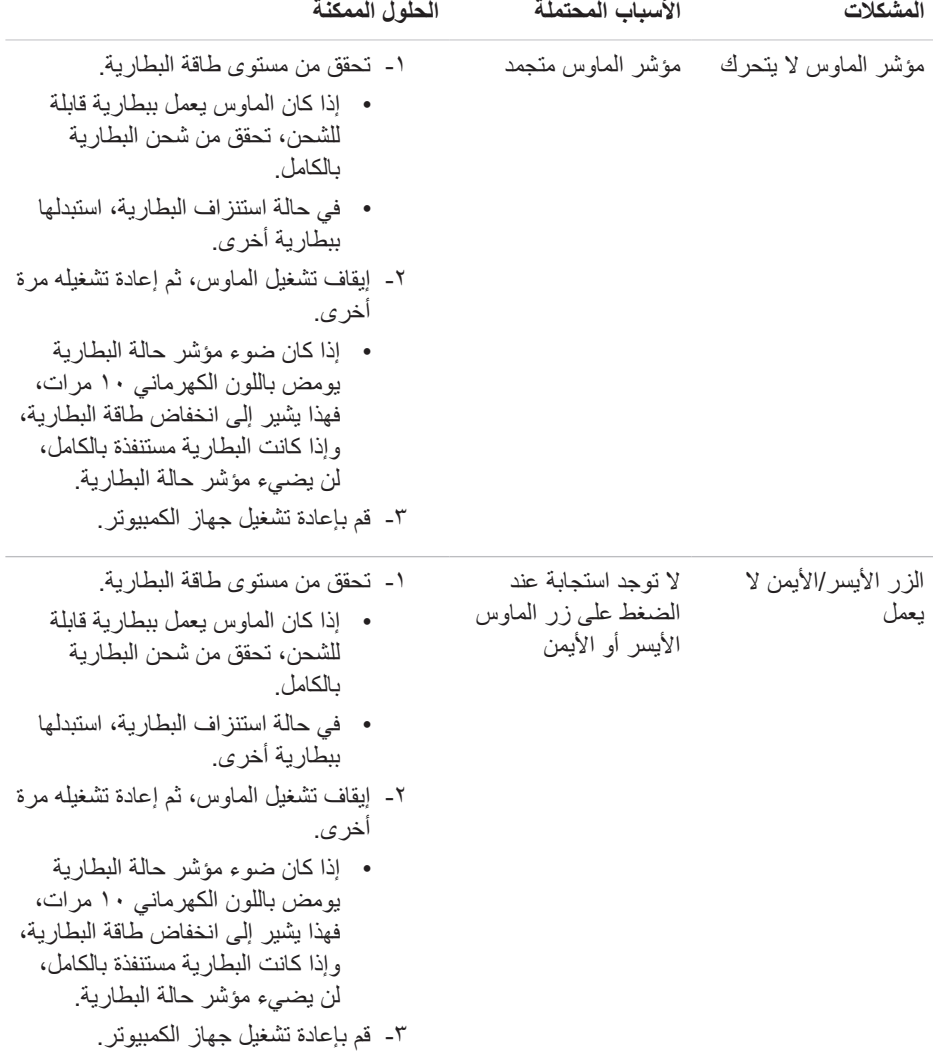

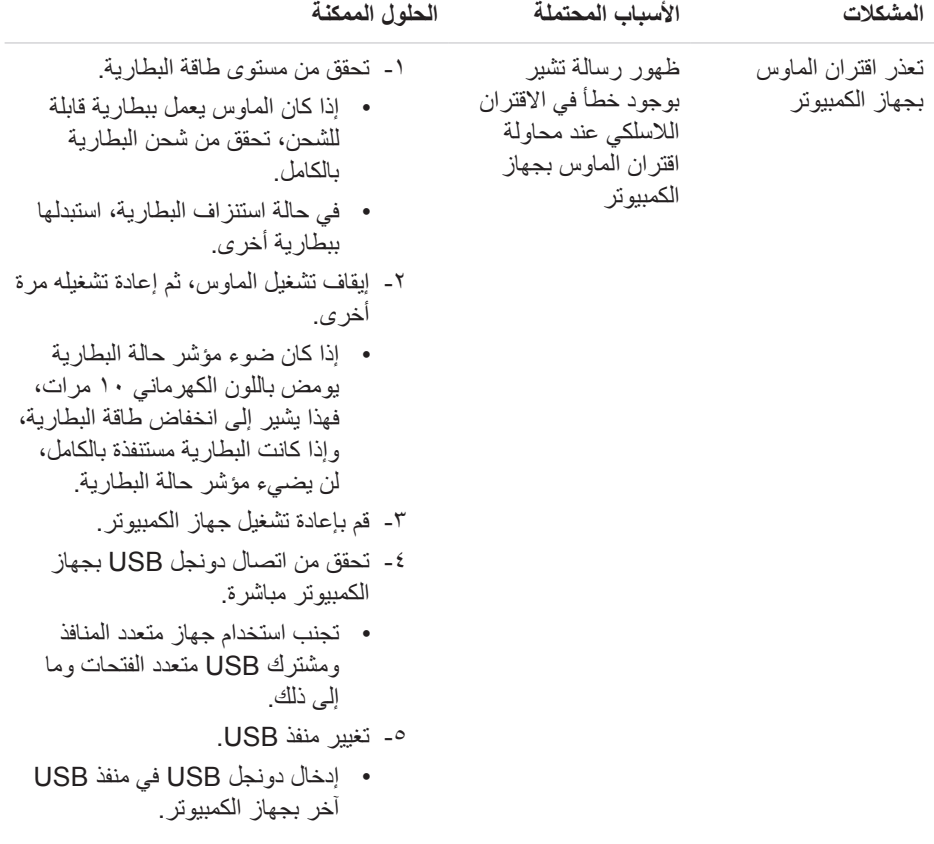

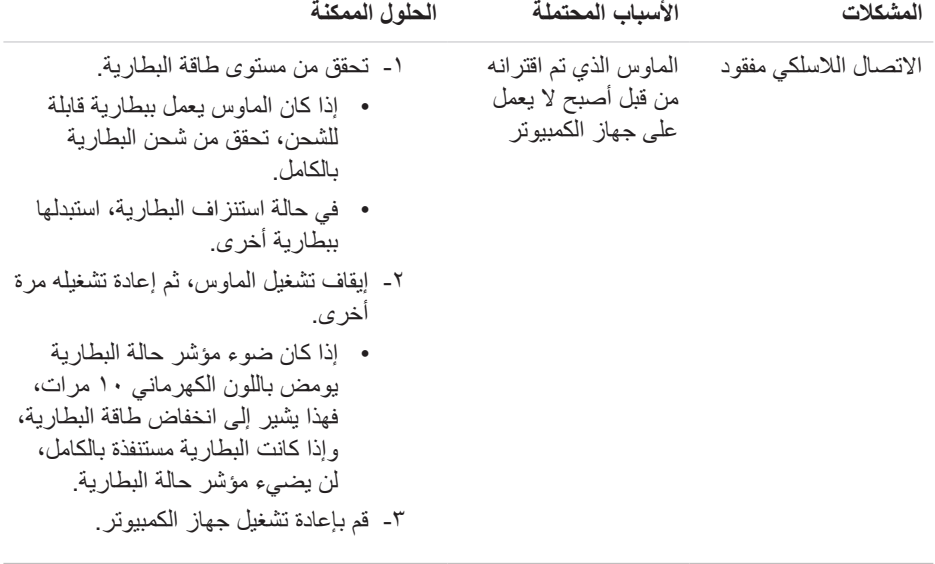

# **المواصفات**

<span id="page-14-0"></span>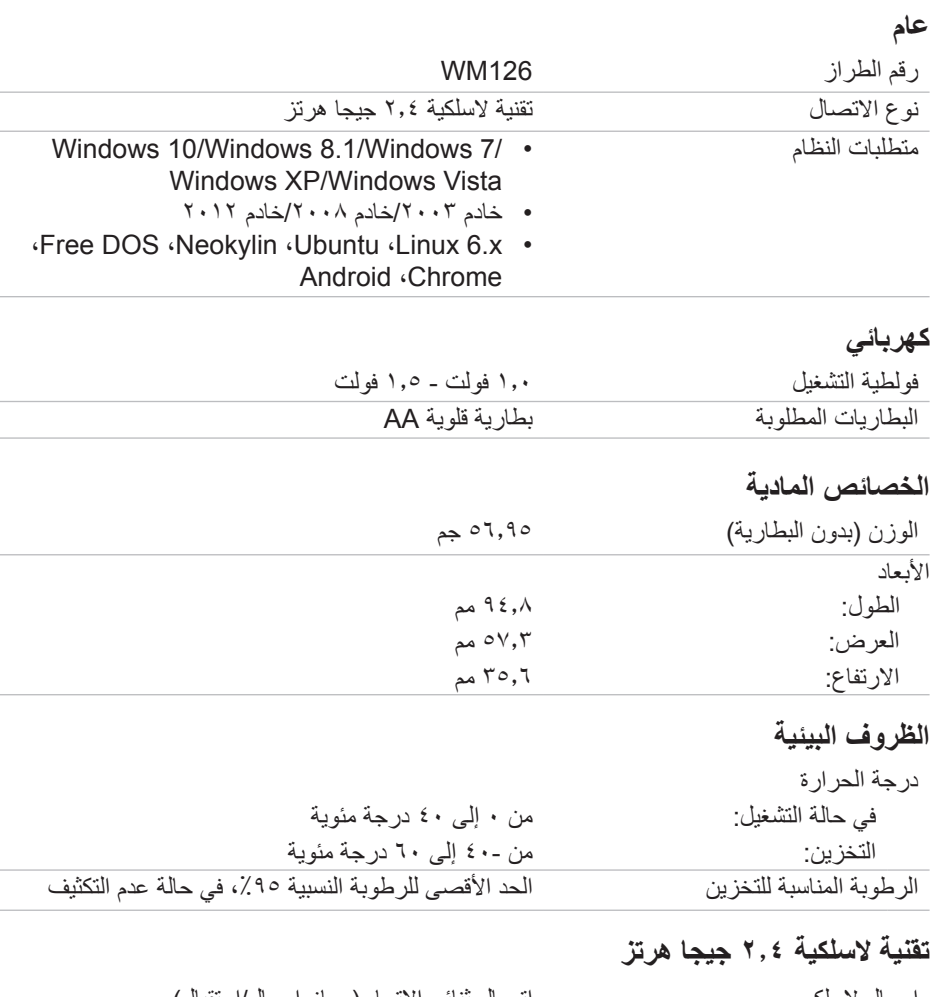

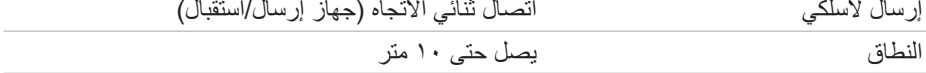

## **معلومات حول التخزين**

### **الضمان**

#### **سياسات االسترجاع والضمان المحدود**

تحمل منتجات العالمة التجارية Dell ضمان محدود على األجهزة لمدة عام.

#### **لعمالء الواليات المتحدة األمريكية:**

<span id="page-15-0"></span>تخضع عملية الشراء واستخدام هذا المنتج التفاقية المستخدم النهائي لشركة Dell، يمكنك العثور عليها على الموقع اإللكتروني **[terms/com.dell.www](http://www.dell.com/terms)**. تحتوي هذه الوثيقة على شرط التحكيم ملزم.

### **لعمالء أوروبا والشرق األوسط وأفريقيا:**

تخضع منتجات العالمة التجارية Dell المباعة والمستخدمة لحقوق المستهلك الوطني القانونية المعمول بها )المطبقة بينك وبين تاجر التجزئة( التي تم إدخالها في شروط عقد المستخدم النهائي وشركة Dell. قد تقدم شركة Dell ضمان إضافي على األجهزة – يمكنك العثور على كافة تفاصيل عقد المستخدم النهائي لشركة Dell وشروط الضمان على الموقع اإللكتروني **[com.dell.www](http://www.dell.com)**، وذلك من خالل تحديد دولتك من القائمة الموجودة أسفل الصفحة الرئيسية، ثم النقر فوق رابط األحكام والشروط لالطالع على شروط المستخدم النهائي أو رابط الدعم الخاص بشروط الضمان.

#### **للعمالء خارج الواليات المتحدة األمريكية:**

تخضع منتجات العالمة التجارية Dell المباعة والمستخدمة لحقوق المستهلك الوطني القانونية المعمول بها )المطبقة بينك وبين تاجر التجزئة( التي تم إدخالها في شروط ضمان شركة Dell. قد تقدم شركة Dell ضمان إضافي على األجهزة – يمكنك العثور على كافة تفاصيل شروط ضمان شركة Dell على الموقع اإللكتروني **[com.dell.www](http://www.dell.com)**، وذلك من خالل تحديد دولتك من القائمة الموجودة أسفل الصفحة الرئيسية، ثم النقر فوق رابط الأحكام والشروط للاطلاع على شروط المستخدم النهائي أو رابط الدعم الخاص بشروط الضمان.